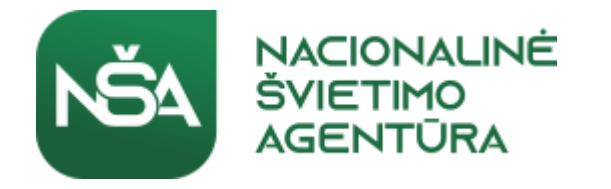

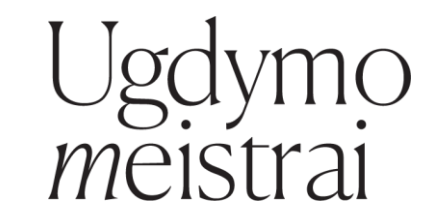

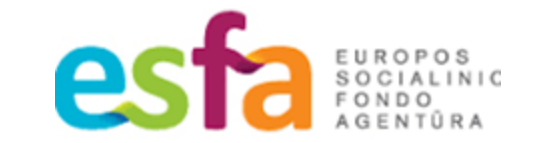

#### **DUOMENŲ TYRYBA IR INFORMACIJA 9-12 KL.**

Vaida Masiulionytė-Dagienė, Vilniaus Universitetas, Vilniaus Valdorfo mokykla

#### **ŠVIETIMO MSExcel funkcijos atliekamos atitinkant vieną ar kelias sąlygas**

• SUMIF

NACIONALINÉ

- **SUMIFS:**
	- SUMIFS(sumos\_diapazonas, kriterijų\_diapazonas1, kriterijai1, [kriterijų\_diapazonas2, kriterijai2], ...)
	- =SUMIFS(A2:A9, B2:B9, "<>Bananai", C2:C9, "Tomas")
	- <https://support.microsoft.com/lt-lt/office/funkcija-sumifs-c9e748f5-7ea7-455d-9406-611cebce642b>
- **AVERAGEIF** grąžina visų diapazono langelių, atitinkančių nurodytus kriterijus, vidurkį (aritmetinį vidurkį).
	- AVERAGEIF(diapazonas, kriterijai, [average\_range])
	- =AVERAGEIF(B2:B5,"< 23 000")
	- <https://support.microsoft.com/lt-lt/office/funkcija-averageif-faec8e2e-0dec-4308-af69-f5576d8ac642>
- **AVERAGEIFS** grąžina visų langelių, atitinkančių kelis nurodytus kriterijus, vidurkį (aritmetinį vidurkį).
	- AVERAGEIFS(vidurkio\_diapazonas, kriterijų\_diapazonas1, kriterijus1, [kriterijų\_diapazonas2, kriterijus2], ...)
	- =AVERAGEIFS(B2:B5, B2:B5, "> 70", B2:B5, "<90")
	- <https://support.microsoft.com/lt-lt/office/averageifs-funkcija-averageifs-48910c45-1fc0-4389-a028-f7c5c3001690>
- **MINIFS ir MAXIFS -** funkcija pateikia mažiausią/didžiausią langelių, atitinkančių tam tikrą sąlygų ar kriterijų rinkinį, reikšmę.
	- MINIFS(minimumo\_diapazonas, kriterijų\_diapazonas1, kriterijai1, [kriterijų\_diapazonas2, kriterijai2], ...)
	- MAXIFS(maksimumo\_diapazonas, kriterijų\_diapazonas1, kriterijai1, [kriterijų\_diapazonas2, kriterijai2], ...)
	- $=$  MINIFS(A2:A5,B3:B6,"a")
	- $\bullet$  =MAXIFS(A2:A5,B3:B6,"a")
	- <https://support.microsoft.com/lt-lt/office/minifs-funkcija-minifs-6ca1ddaa-079b-4e74-80cc-72eef32e6599>
	- <https://support.microsoft.com/lt-lt/office/maxifs-funkcija-maxifs-dfd611e6-da2c-488a-919b-9b6376b28883>

#### **ŠVIETIMO MSExcel funkcijos atliekamos atitinkant vieną ar kelias sąlygas**

**COUNTIF** 

**NACIONALINI** 

- **COUNTIFS** -kriterijus taiko langeliams keliuose diapazonuose ir skaičiuoja, kiek kartų visi kriterijai yra įvykdyti.
	- COUNTIFS(kriterijų\_diapazonas1, kriterijai1, [kriterijų\_diapazonas2, kriterijai2]…)
	- =COUNTIFS(B2:B5,"=Taip",C2:C5,"=Taip")
	- [https://support.microsoft.com/lt-lt/office/countifs-funkcija-countifs-dda3dc6e-](https://support.microsoft.com/lt-lt/office/countifs-funkcija-countifs-dda3dc6e-f74e-4aee-88bc-aa8c2a866842)<u>f74'e-4aee'-88bc-aa8c2a866842</u>
- **COUNTA** skaičiuoja langelius, kuriuose yra bet kokio tipo informacijos, įskaitant klaidų reikšmes ir tuščią tekstą (""). Pvz., jei diapazone yra formulė, kuri grąžina tuščią eilutę, funkcija COUNTA skaičiuoja tą reikšmę. Funkcija COUNTA neskaičiuoja tuščių langelių.
	- COUNTA(reikšmė1, [reikšmė2], ...)
	- $\cdot$  = COUNTA(A2:A6)
	- [https://support.microsoft.com/lt-lt/office/funkcija-counta-7dc98875-d5c1-46f1-9a82-](https://support.microsoft.com/lt-lt/office/funkcija-counta-7dc98875-d5c1-46f1-9a82-53f3219e2509) [53f3219e2509](https://support.microsoft.com/lt-lt/office/funkcija-counta-7dc98875-d5c1-46f1-9a82-53f3219e2509)

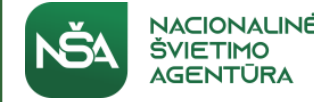

# **Užduoties pavyzdys**

- Apskaičiuokite kiek prekių buvo parduota nuo rugsėjo 3 dienos iki rugsėjo 5 dienos
- Kiek vidutiniškai prekių per dieną parduoda Tomas?
- Rasti mažiausią parduotų prekių kiekį rugsėjo 1 dieną.
- Kiek daugiausiai prekių pardavė Jonas?
- Kelias dienas nuo rugsėjo 1 iki 6 dirbo Rasa?

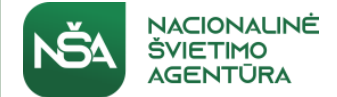

# **Duomenų pavyzdys**

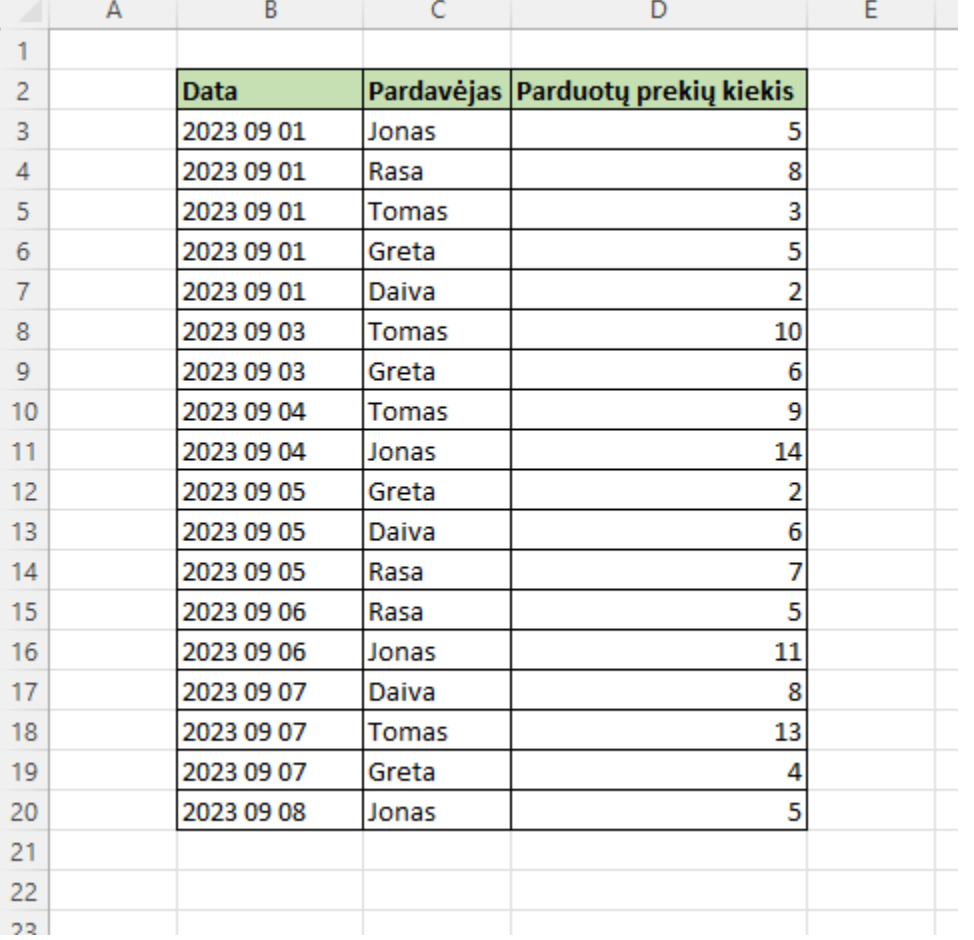

#### • Rezultatas:

- Parduotų prekių kiekis nuo rugsėjo 3 iki 5d.
	- =SUMIFS(D3:D20; B3:B20; ">=2023 09 03"; B3:B20; "<=2023 09 05")
- Tomo per dieną vidutiniškai parduotų prekių kiekis:
	- =AVERAGEIFS(D3:D20; C3:C20; "Tomas")
- Mažiausias prekių parduotų rugsėjo 1d. kiekis:
	- =MINIFS(D3:D20; B3:B20; "2023 09 01")
- Daugiausiai Jono parduotų prekių kiekis:
	- =MAXIFS(D3:D20; C3:C20; "Jonas")
- Rasos dirbtų dienų kiekis nuo rugsėjo 1 iki 6d.
	- =COUNTIFS(B3:B20; ">=2023 09 01"; B3:B20; "<=2023 09 06"; C3:C20; "Rasa")

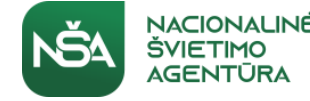

## **Praktinė užduotis**

- Surasti duomenis ir sukurti užduotį, kurioje būtų panaudotos bent 4 iš šių funkcijų (SUMIFS; AVERAGEIF; AVERAGEIFS; MINIFS; MAXIFS; COUNTIFS; COUNTA)
- Pateikti užduoties sprendimus
- Dokumentą su užduoties duomenimis ir atlikta užduotimi, įkelti čia:

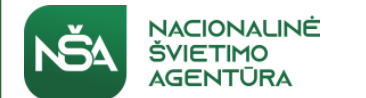

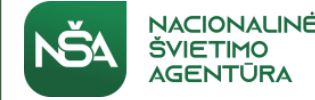

#### **JSON failo formatas**

- JSON (JavaScript Object Notation) tai paprastas keitimosi duomenimis formatas, kurį žmonėms lengva skaityti ir rašyti, o programoms - analizuoti ir generuoti.
- JSON dažnai naudojamas duomenims perduoti tarp serverio ir žiniatinklio programos kaip XML alternatyva.

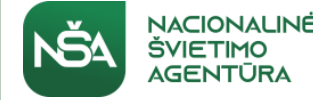

#### **JSON failo formatas**

- **Duomenų struktūra:** JSON pateikia struktūrizuotus duomenis teksto formatu, naudodamas rakto ir vertės poros derinį. Iš esmės tai būdas hierarchiškai saugoti ir tvarkyti duomenis.
- **Duomenų tipai:** JSON palaiko keletą duomenų tipų, įskaitant objektus, masyvus, eilutes, skaičius, logines reikšmes ir tuščias reikšmes. Šiuos duomenų tipus galima įterpti vieną į kitą ir taip sukurti sudėtingas duomenų struktūras.
- **Sintaksė:** JSON yra lengvai skaitomas ir rašomas, nes jame naudojama paprasta ir minimalistinė sintaksė. Duomenys paprastai formatuojami naudojant figūrinius skliaustus {}, laužtinius skliaustus [], dvitaškius : ir kablelius ,.

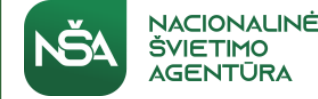

# **JSON failo formato pavyzdys**

```
Pavyzdys_zmones1.json - Notepad
File Edit Format View Help
{
  "name": "John Doe",
 "age": 30,
 "city": "New York",
 "isStudent": false,
  "hobbies": ["reading", "traveling", "coding"]
}
```
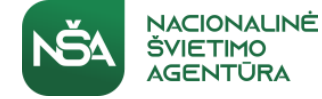

## **JSON failo formato pavyzdys**

#### Æ "people": [ Ł "name": "John Doe", "age": 30, "city": "New York" }, Ł "name": "Jane Smith", "age": 25, "city": "Los Angeles" Ъ,  $\mathbf{f}$ "name": "Bob Johnson", "age": 35, "city": "Chicago" } ı

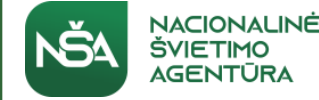

#### **JSON failo formatas**

- JSON failo formato palaiko šiuos duomenų tipus:
	- a string
	- a number
	- an object (JSON object)
	- an array
	- a boolean
	- *Null*
- JSON failo struktūra neturi komentavimo galimybės

# **JSON failo formato duomenų įkėlimas į MSExcel**

- Įkeliamas į MSExcel naudojantis Data->From text/CSV
- Data->Get Data->From File->From JSON
- Nuoroda kaip įkelti: [https://www.howtogeek.com/775651/how-to](https://www.howtogeek.com/775651/how-to-convert-a-json-file-to-microsoft-excel/)[convert-a-json-file-to-microsoft-excel/](https://www.howtogeek.com/775651/how-to-convert-a-json-file-to-microsoft-excel/)
- Pavyzdys

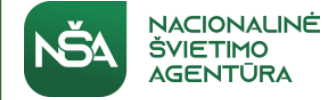

# **JSON failo struktūros tikrinimas**

- Sukūrus naują JSON formato dokumentą reikėtų patikrinti ar nėra palikta kokių klaidų.
- JSON tikrinimas internete: https://jsonlint.com/

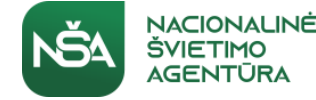

#### **Praktinė užduotis**

• Susikurkite JSON tipo nedidelį failiuką, su keliais (5 ar daugiau) įrašais ir įsikelkite į MSExcel.

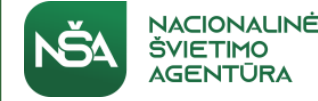

#### **XML failo formatas**

• XML reiškia "eXtensible Markup Language" (išplėstinė žymėjimo kalba). Tai tekstinė teksto žymėjimo kalba, naudojama duomenims saugoti ir perduoti struktūrizuotu formatu. XML failai paprastai naudojami duomenims tarp skirtingų sistemų keistis

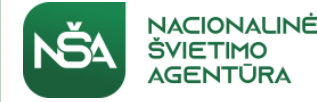

#### **XML failo formatas**

- **Hierarchinė struktūra:** XML dokumentai turi hierarchinę struktūrą, sudarytą iš įterptų elementų. Šiuose elementuose gali būti duomenų ir kitų elementų, sudarančių į medį panašią struktūrą.
- **Žymos:** XML elementams apibrėžti naudojamos žymos. Žymos pateikiamos skliaustuose, pavyzdžiui, <element>. Kiekvienas elementas turi atidarymo žymą ir uždarymo žymą, pavyzdžiui, <element> ir </element>. Uždarymo žymoje prieš elemento pavadinimą rašomas pasvirasis brūkšnys.
- **Atributai:** Elementai gali turėti atributų, kurie suteikia papildomos informacijos apie elementą. Atributai paprastai nurodomi atidarymo žymėje ir turi pavadinimą bei reikšmę, pavyzdžiui, <element attribute="value">.
- · Gerai apibrėžtos taisyklės: Kad XML dokumentai būtų ląikomi galiojančiais, jie turi atitikti XML specifikacija vadinamą taisyklių rinkinį. Šios taisyklės apima vieną šakninį elementą, tinkamai įterptus elementus ir gerai suformuotas žymas.

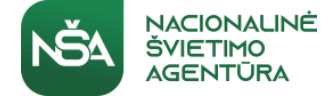

# **XML failo pavyzdys**

mokiniai.xml - Notepad File Edit Format View Help <?xml version="1.0" encoding="UTF-8"?> <school> <student> <studentID>101</studentID> <firstName>John</firstName> <lastName>Doe</lastName> <grade>11</grade> <address> <street>123 Main Street</street> <city>Anytown</city> <state>CA</state> <zipCode>12345</zipCode> </address> </student> <student> <studentID>102</studentID> <firstName>Jane</firstName> <lastName>Smith</lastName> <grade>10</grade> <address> <street>456 Elm Street</street> <city>Smallville</city> <state>NY</state> <zipCode>54321</zipCode> </address> </student> </school>

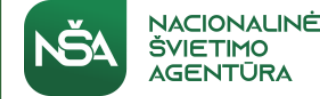

# **XML failo įkėlimas į MSExcel**

- Data->Get Data->From File->From XML
- Pavyzdys

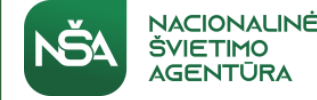

## **XML dokumento struktūros tikrinimas**

• <https://www.xmlvalidation.com/index.php?id=1&L=0>

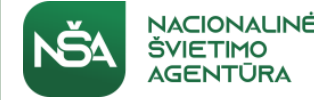

#### **Praktinė užduotis**

- Sukurkite nedidelį XML failiuką ir įkelkite jį į MSExcel
- Sukurtą XML failiuką įkelkite prie praktinių užduočių.
- Struktūra: <https://www.w3schools.com/xml/default.asp>

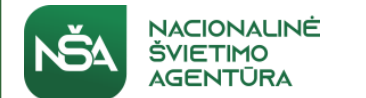

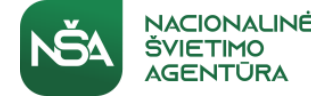

# **Prisijungimas prie duomenų šaltinio**

- Išsirinkti šaltinio tipą (duomenų bazė, API, ar interneto puslapis)
	- API (application programming interface)
- Išsisaugoti nuorodą/adresą prisijungimui prie šaltinio, jei reikia, gali būti pateikiami ir prisijungimo duomenys

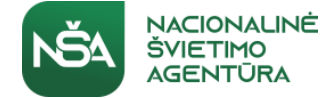

# **Duomenų šaltinio įkėlimas į MSExcel**

- Data->From Web
- Duomenų šaltinio adresas:

[https://www.lb.lt/lt/kasdien-skelbiami-euro-ir-uzsienio-valiutu](https://www.lb.lt/lt/kasdien-skelbiami-euro-ir-uzsienio-valiutu-santykiai-skelbia-europos-centrinis-bankas)[santykiai-skelbia-europos-centrinis-bankas](https://www.lb.lt/lt/kasdien-skelbiami-euro-ir-uzsienio-valiutu-santykiai-skelbia-europos-centrinis-bankas)

Pavyzdys

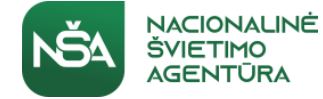

# **Duomenų šaltinio įkėlimas į MSExcel**

- Duomenų šaltinis:
- [https://api.metalpriceapi.com/v1/latest?api\\_key=9f49482671bab](https://api.metalpriceapi.com/v1/latest?api_key=9f49482671bab121613a81e486661442&base=USD¤cies=EUR,XAU,XAG,XPD,XPT) [121613a81e486661442&base=USD&currencies=EUR,XAU,XAG,XP](https://api.metalpriceapi.com/v1/latest?api_key=9f49482671bab121613a81e486661442&base=USD¤cies=EUR,XAU,XAG,XPD,XPT) [D,XPT](https://api.metalpriceapi.com/v1/latest?api_key=9f49482671bab121613a81e486661442&base=USD¤cies=EUR,XAU,XAG,XPD,XPT)
- Nuoroda: [metalpriceapi.com](https://api.metalpriceapi.com/v1/latest?api_key=9f49482671bab121613a81e486661442&base=USD¤cies=EUR,XAU,XAG,XPD,XPT)

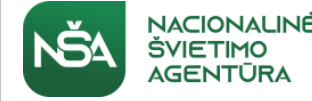

## **Praktinė užduotis**

- Jsikelti valiutų kursų duomenis į MSExcel ir sugalvoti duomenų lentelę, su kuria galima būtų susieti šiuos duomenis per VLOOKUP.
- Sukurtą lentelę įkelti prie praktinių užduočių.
- Pabandyti kaip veikia metalų kainų API, gauti raktą ir įsikelti į **MSExcel**